Принцип работы с окнами каждой из указанных выше тем одинаковый. В белые текстовые поля вносятся значения соответствующей размерности. После нажимается кнопка «Вычислить» и на месте серого текстового поля появится результат вычислений на белом фоне. При нажатии кнопки «Начать сначала» форма обретет исходный вид.

Разберем подробней расчет задачи на тему «Экологический ущерб» (рисунок 2).

Значения, внесенные в текстовые поля, приволятся в необхолимый лля вычислений вил. после чего происходит расчет значений по следующим формулам:

 $\mathbf{V}_{_{\mathrm{H} \mathrm{OpM}}} \!\!=\!\! \Pi \! \not{\!\!\!\perp} \mathbf{K} \!\cdot\! \Pi_{_{\Pi \! \not{\!\!\text{H} \hspace{-.1em}\mid} \mathbf{K}}}\!\cdot\! \mathbf{V} \!\cdot\! \mathbf{t}$ 

 $(\Pi_{\text{max}} - 3T0$  нормативные платежи,  $V - 0$ бъем сто- $KOB, t - pac$ четное время)

 $V_{\text{unrapap}} = (C_{\text{peansar}} - \Pi \Pi K) \cdot \Pi_{\text{III,IR}} \cdot V \cdot t$ 

(С<sub>реальн</sub> - концентрация вещества в стоках предприятия,  $\Pi_{\text{HII,IR}}$  – платежи при превышении ПДК)<br>  $V_{\text{nonmain}} = V_{\text{hopm}} + V_{\text{unmap}}$ <br>
Значение  $V_{\text{nonmain}}$  и будет результатом работы про-

граммы (рисунок 2).

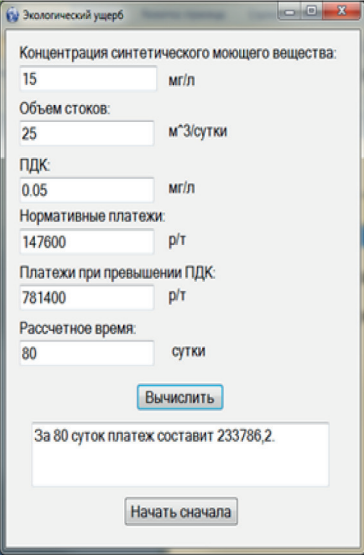

Рисунок 2 – Пример рения задачи «Экологический ущерб»

Несомненным плюсом данной программы является быстродействие и, соответственно, экономия времени расчета. Помимо этого существует возможность быстрого пересчета результата после динамического изменения всех (или нескольких) исходных параметров

Это Windows-приложение имеет возможность расширения списка решаемых задач, усовершенствования интерфейса и оптимизации программного кода. Перечисленные разработки уже ведутся, и в скором времени программа будет модернизирована.

 $\begin{tabular}{c} \bf Cmrooc .} {\bf IICBMICCN .IHPQATYDH} \\ 1. \bf CBMQTEBECSPO OFPTCTPQIIHM 2METPOHHOTO pecypca M9 19230\\ \hline \end{tabular}$  <br/> $\bf CEMS27.05.2013r. \bf Jednucoa T.T., Вандина А. M., Ливинская E. IO. \bf QFDTOY \bf BIO. Армавирский механико-гекнологинеский институт (филиаг) KyOTTY \\ 2. \bf JIozановская И. H., Орлов Д.C., Садовникова, J.K. Экология \end{tabular}$ 

и охрана биосферы при химическом загрязнении: Учебное пособие для химических, химико-технологических и биологических вузов.<br>М.: Высш. шк., 1998. - 287

## ПРОГРАММНЫЙ РАСЧЕТ ЭЛЕКТРООБОРУЛОВАНИЙ ПРОМЫШЛЕННЫХ ПРЕЛПРИЯТИЙ

Ванлина А.И., Рахманин Е.Г., Моногаров С.И. Федеральное Государственное Бюджетное Образовательное Учреждение Высшего Профессионального Образования «Кубанский Государственный Технологический Университет», Армавир, Россия

Нередко на производстве инженерам приходится сталкиваться с расчётами мощности электродвигателей для приводов различных механизмов, как то станков, вентиляторов, насосов.

В современных условиях обслуживание и эксплуатация электрооборудования требуют разносторонних и глубоких знаний. При создании нового или модернизации уже существующего оборудования возникает необходимость решения задачи совместными усилиями механиков, электриков и технологов. Требования, предъявляемые к электрооборудованию. вытекают из технологических данных и условий. Электрооборудование рассматривается с учётом конструктивных и технологических особенностей электрифицируемого механизма или устройства. Поэтому эксплуатация, разработка и модернизация электрооборудования требуют от специалистов хорошо разбираться не только в электрической части обслуживаемых установок, но и понимать основы технологических процессов, а также конструкцию установок.

В каждом случае расчёт осуществляется по своим формулам и все они требуют от инженера иметь под рукой большое количество справочников, для того, чтобы узнать необходимые для расчёта параметры. а также отнимают немалое количество времени из-за объёмности вычислений. Часто необходимых справочников просто не оказывается рядом, и двигатель подбирается с большим отклонением от нужной мощности.

Для решения подобных проблем и составлена наша программа. Она разрабатывалась в Visual Studio 2010 на языке высокого уровня С#. Возможности языка и программной среды позволяют создавать Windows-приложения любой сложности и для разпичных пелей

Данная программа выполняет сразу несколько функций - автоматизирует процесс расчёта, то есть сама выполняет все математические операции. пользуясь вводимыми пользователем исходными ланными, а также объелиняет в себе краткий набор основных справочных ланных, необхолимых лля правильного подбора исходных параметров для расчёта и определения мощности двигателя, тем самым значительно упрощая труд инженера.

На данном этапе разработки наша программа может облегчить выбор двигателя для вентилятора, насоса, токарного и фрезерного станков.

Интерфейс программы интуитивно понятен и не требует каких-либо специальных навыков. Верхнее меню предлагает пользователю такие функции, как выход из программы, возвращение в главное окно со списком оборудования и три вида справочных данных: инструкция по эксплуатации программы, непосредственно справочные данные (формулы, таблицы и т.п.), а также информация об обладателях авторских прав.

При запуске программы (рисунок 1) перед пользователем появляется список кнопок, названных в соответствии с оборудованием, для которого будет производиться расчет двигателя.

## **MATERIALS OF CONFERENCE**

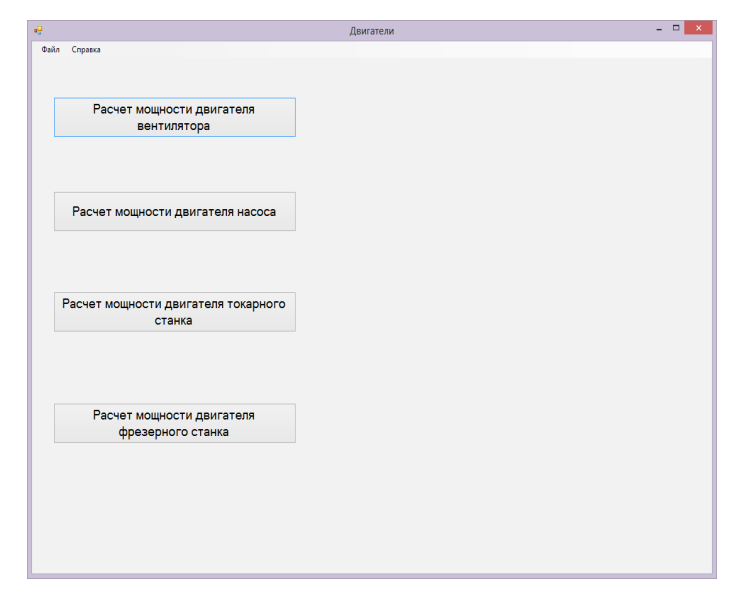

Рисунок 1 - Главное окно приложения

После нажатия на одну из них совершится переход к непосредственно расчету, где необходимо будет заполнить соответствующие поля в указанных размерностях (рисунок 2). При этом каждый шаг сопровождается краткой справочной информацией, которая описывает вводимую переменную, а также контролирует, что именно было занесено в соответствующее текстовое поле. Таким образом предотвращен ввод отрицательных значений (если параметр таковым

быть не может), буквенных, а также иных посторонних символов. Встречаются также поля, куда может быть введено значение из строго определенного интервала, в таком случае программа следит и за принадлежностью полученной от пользователя величины этому интервалу. В случае нарушения какого-либо запрета выдается сообщение об ошибке, а введенное неверно значение удаляется.

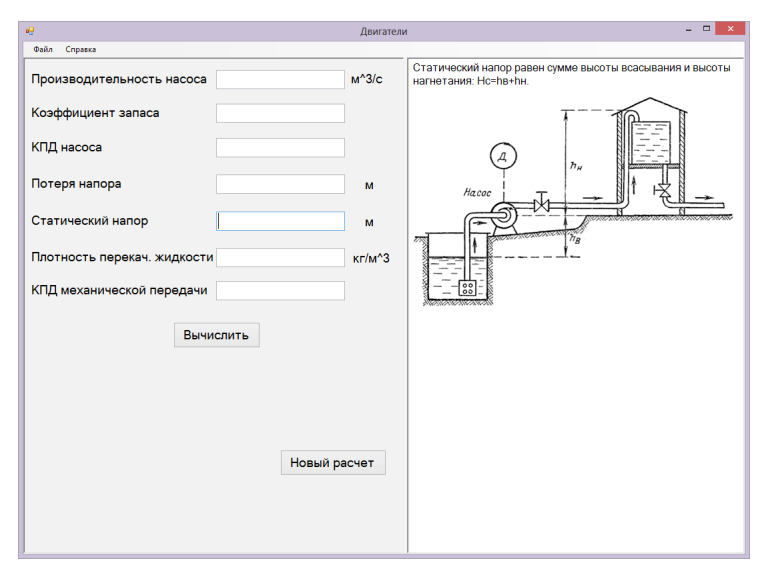

Рисунок 2 - Расчет мощности двигателя насоса

Кроме того существует проверка на заполнение всех необходимых для расчета полей. Это происходит непосредственно при нажатии на кнопку «Вычислить». Кнопка «Новый расчет» обнуляет все введенные ранее значения. После вывода результата появляется кнопка, предлагающая пользователю просмотреть таблицу двигателей, открывающуюся в новом окне (рисунок 3), и выбрать там соответствующий полученным данным двигатель.

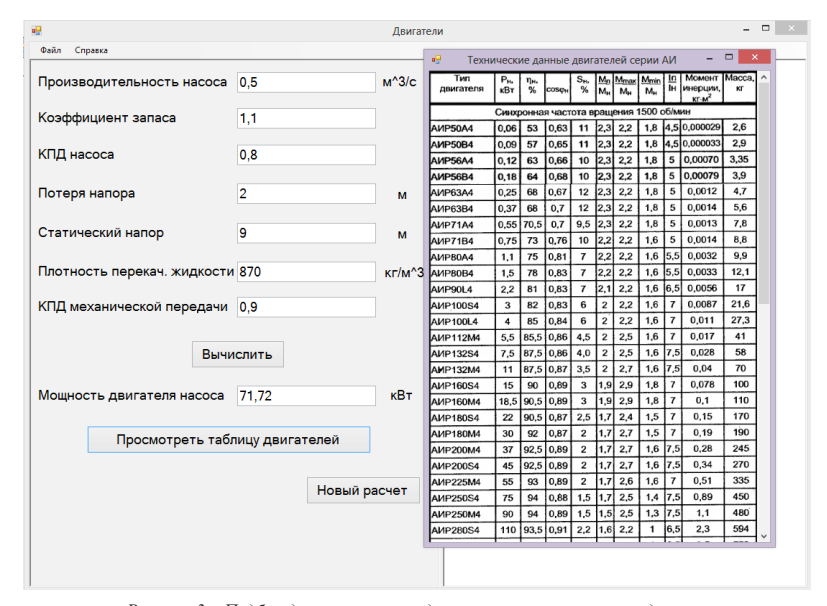

*Рисунок 3 – Подбор двигателя по представленным техническим данным*

На этом разработка программы не прекращается. Программа обладает большим потенциалом для дальнейшей модернизации и добавления новых видов расчётов.

## **Обучающий интерактивный документ по изучению поверхностей второго порядка**

Козленко Р.С., Мягкова Э.С. *Федеральное Государственное Бюджетное Образовательное Учреждение Высшего* 

*Профессионального Образования «Кубанский Государственный Технологический Университет», Армавир, Россия*

Вот уже в течение нескольких лет в Кубанском государственном технологическом университете, а так же в его Армавирском филиале, создается информационная образовательная среда вуза, кафедр. Так, на кафедре общенаучных дисциплин АМТИ накоплено достаточно большое количество обучающих интерактивных документов [1], [2], [3], [4].

Авторами данной статьи в среде математического пакета MathCAD 14 разработаны обучающие интерактивные документы по изучению поверхностей

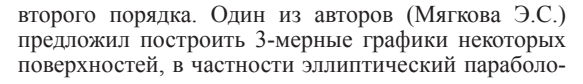

ид (уравнение  $z = \frac{x^2}{a^2} + \frac{y^2}{b^2}$ ), гиперболический параболоид (уравнение  $z = \frac{z}{a^2} - \frac{z}{b^2}$ ) средствами мат. пакета. Это оказалось очень просто и увлекательно. Особенно эффектно стал выглядеть график в движении после заливки поверхности цветной палитрой, нанесении каркасных линий и т.д. (работа со свойствами графика) (рисунок 1).

Построить самостоятельно графики таких поверхностей как одно- и двуполостный гиперболоид, эллипсоид и цилиндр предстояло другому автору (Козленко Р. C.) Первое затруднение вызвала необходимость выразить из исходного уравнения одно- и двуполостного гиперболоида, эллипсоида переменную z, отсечь мнимые части комплексных корней. Поверхность строилась состоящей из двух частей, неизбежным оказывалось появление плоскости, соединяющей их (рисунок 2).

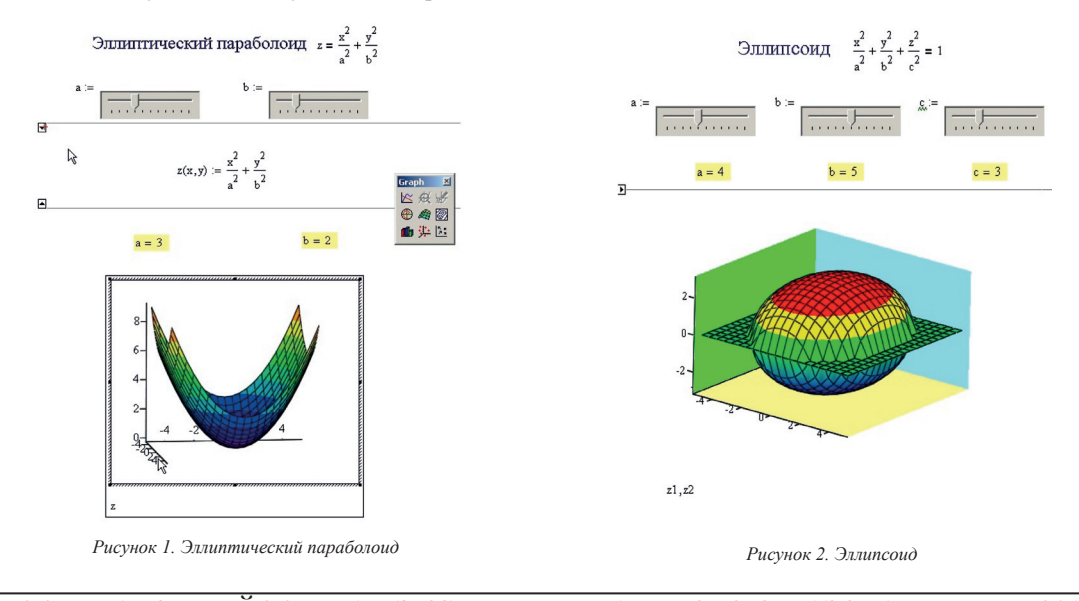

МЕЖДУНАРОДНЫЙ ЖУРНАЛ ЭКСПЕРИМЕНТАЛЬНОГО ОБРАЗОВАНИЯ №7, 2014